## ππ

## Anleitung zur Lehrveranstaltungsanmeldung

Technische Universität München Fakultät für Sport- und Gesundheitswissenschaften Stand Oktober 2020

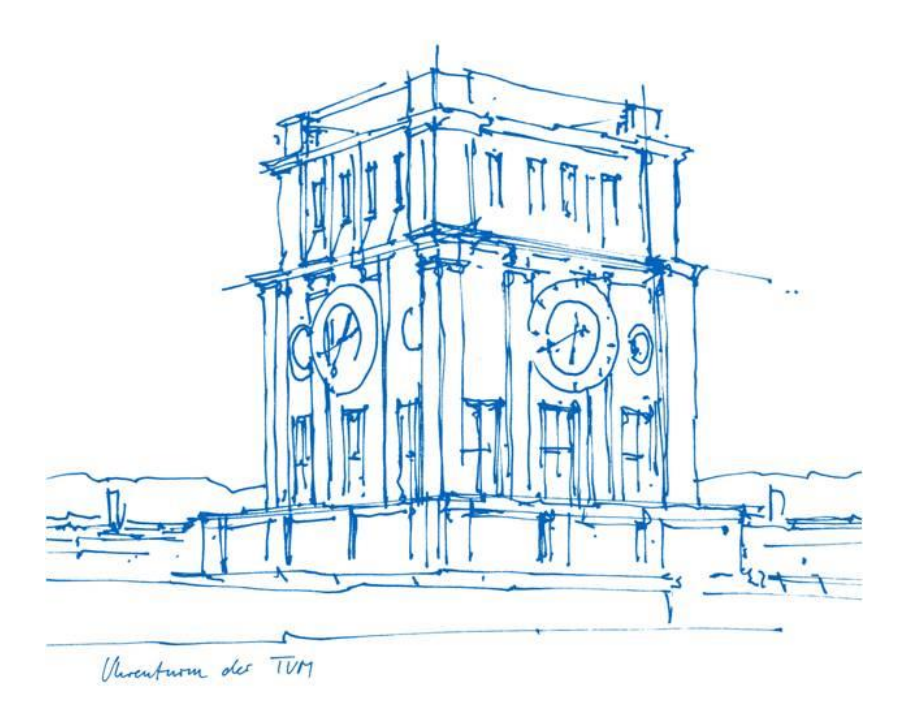

- Ihren **Semesterplan** können Sie sich über die Funktion **Studienstatus / Studienplan** in TUMonline anzeigen lassen.
- Hier sind alle Module und deren Lehrveranstaltungen enthalten, die in dem ausgewählten Fachsemester empfohlen sind.

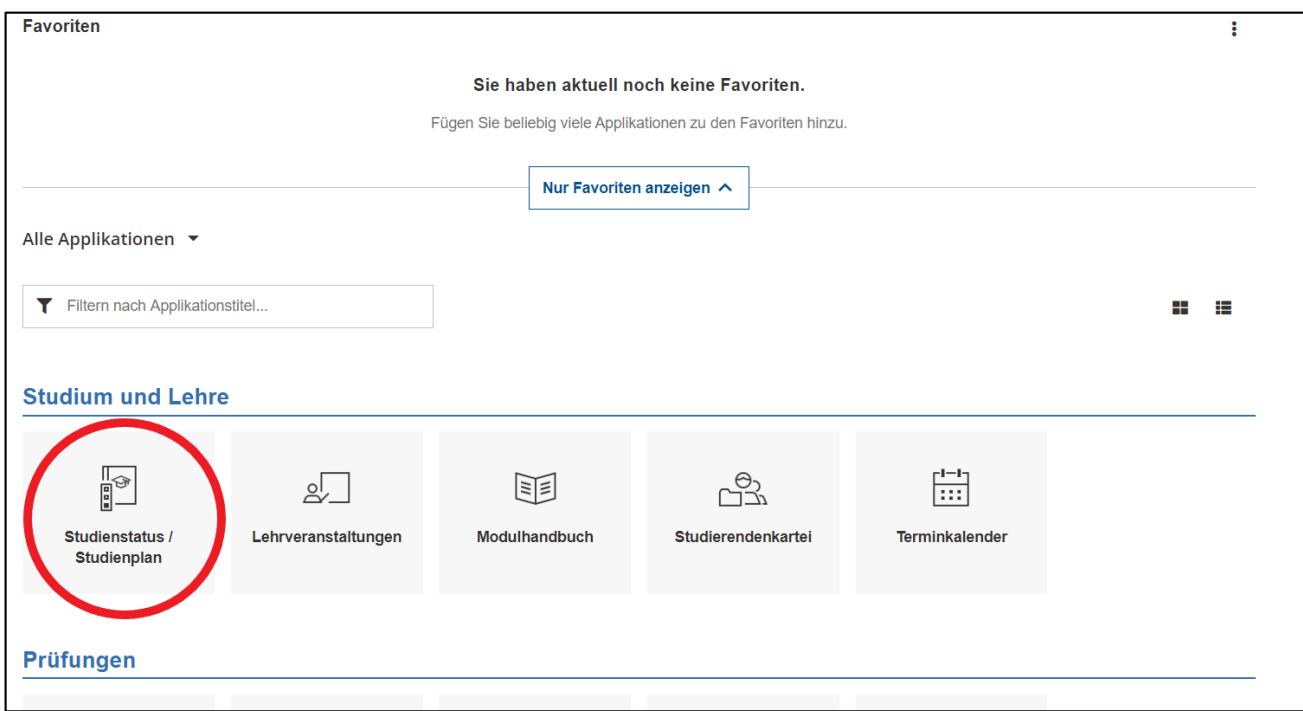

## Durch Anklicken der Studienplanversion gelangen Sie zu Ihrem **Studienbaum.**

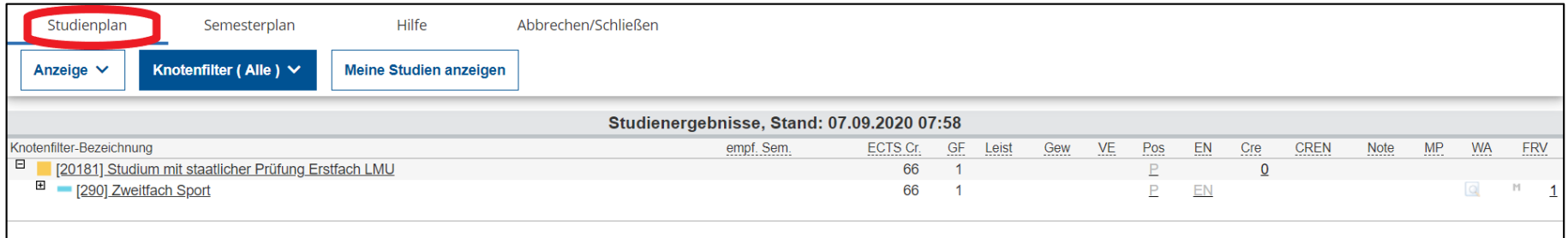

## Wählen Sie im nächsten Schritt über den **Semesterplan** das entsprechende Semester aus.

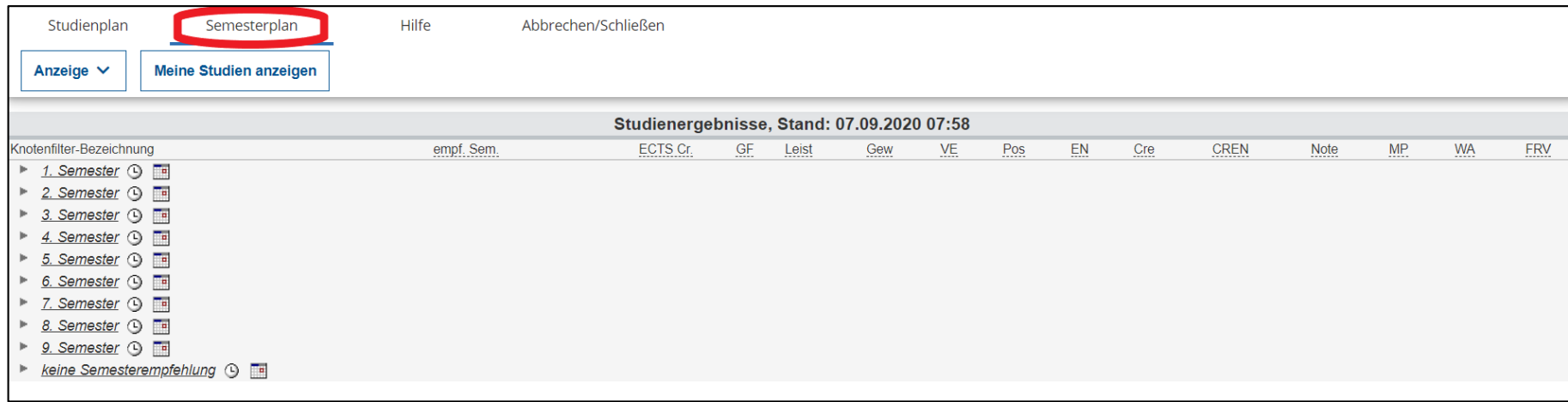

- Öffnen Sie das gewünschte **Fachsemester** und wählen das entsprechende Modul aus. Achten Sie bei der Anmeldung darauf, sich für **alle** Lehrveranstaltungen des Moduls anzumelden.
- Durch Anklicken des orangen Plus-Symbols (  $\blacklozenge$  ) öffnet sich das Modul und es erscheinen Lehrveranstaltungsknoten (A) und Prüfungsknoten (O).
- Öffnen Sie das Plus-Symbol neben dem roten Dreieck bzw. klicken Sie auf die gewünschte Veranstaltung. Nun können Sie sich durch Anklicken des grünen  $\Theta$  zu der Lehrveranstaltung anmelden.
- Zusätzlich können Sie durch Klicken des  $\blacksquare$ -Symbols das Studienjahr wechseln.

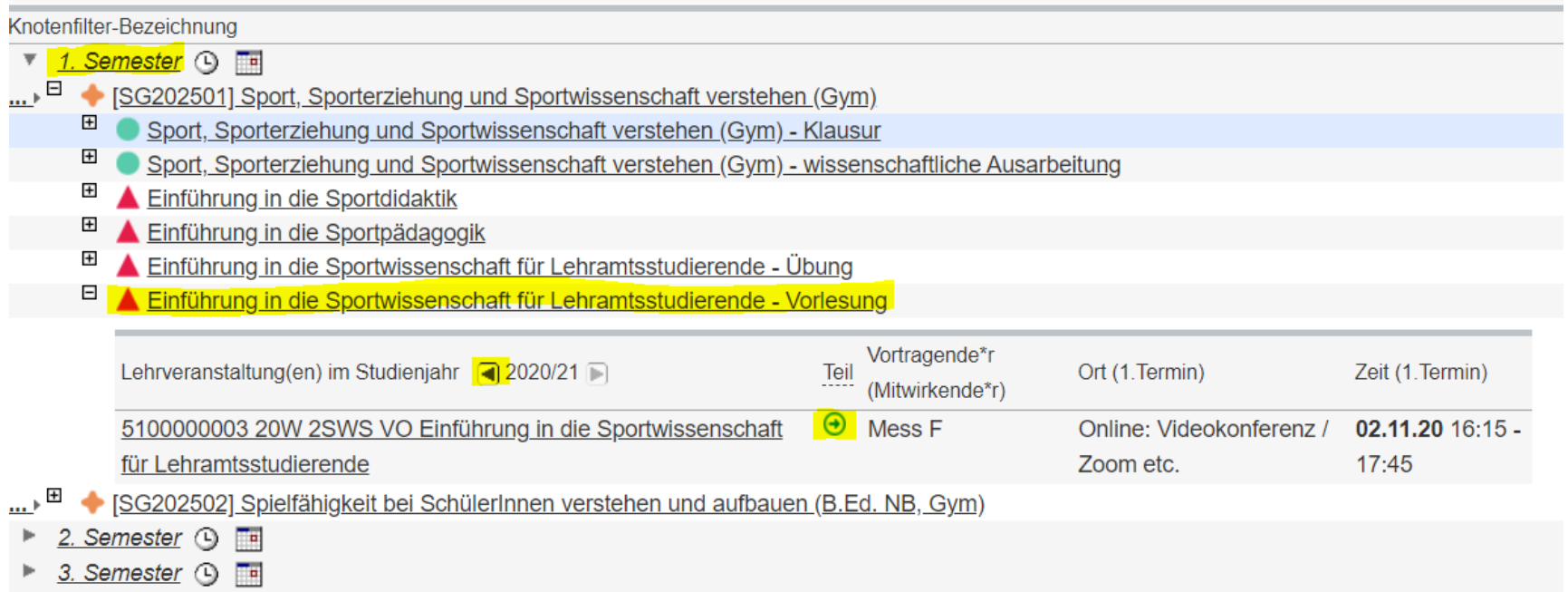

- Wählen Sie ggf. zunächst Ihr gewünschtes Studium aus
- Im rot markierten Kasten finden Sie die Details zu Anmeldezeitraum, Platzvergabe, Reihungskriterien und Anzahl an Teilnehmern

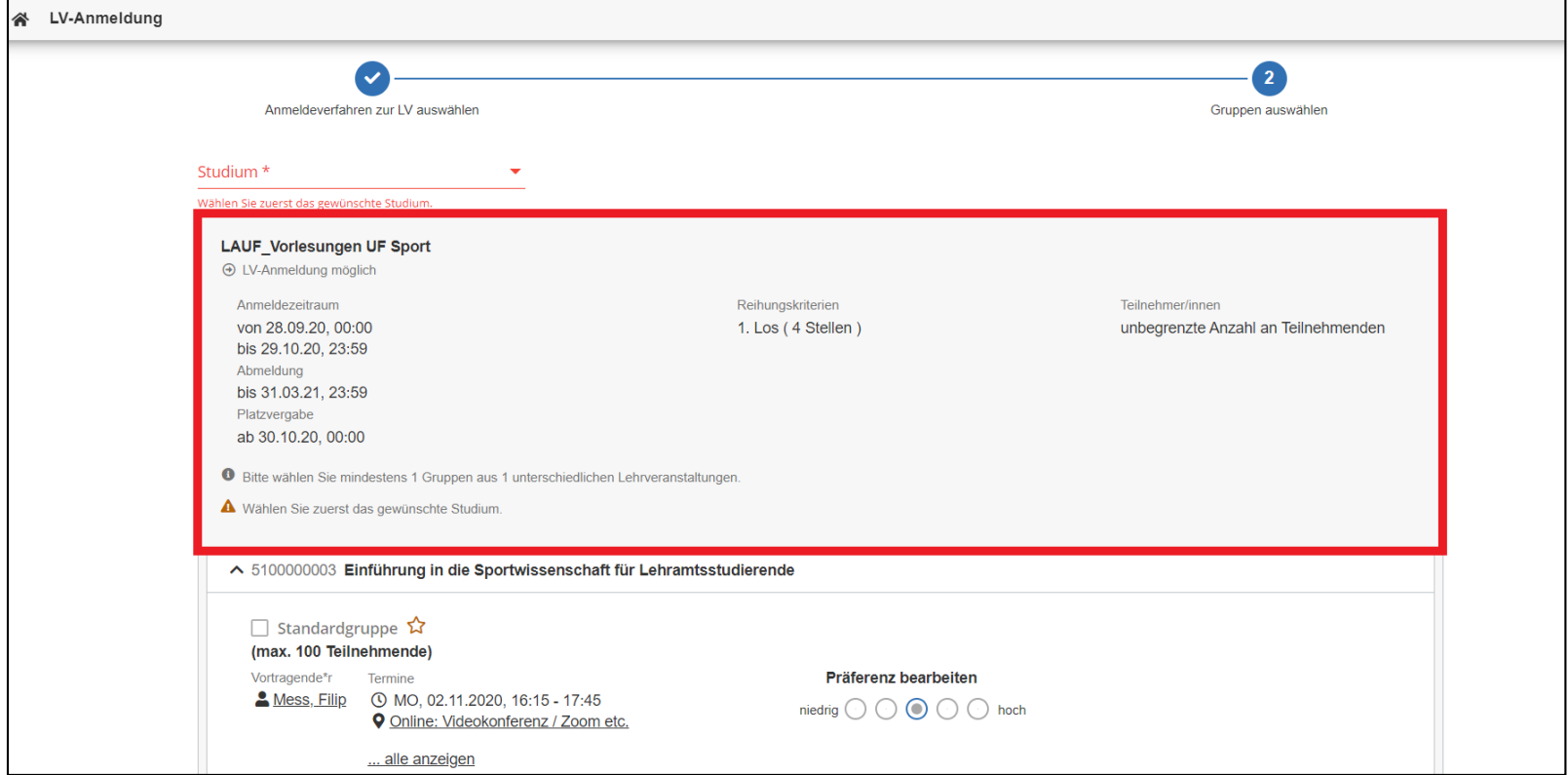

- Anschließend sehen Sie die für das Modul verfügbaren Einzelveranstaltungen
- Um sich anzumelden, müssen Sie bei der/den gewünschte(n) Gruppe(n) einen Haken setzen und den dazugehörigen Studienplankontext auswählen
- Optional können Sie für jede Veranstaltung auch noch eine Präferenz angeben

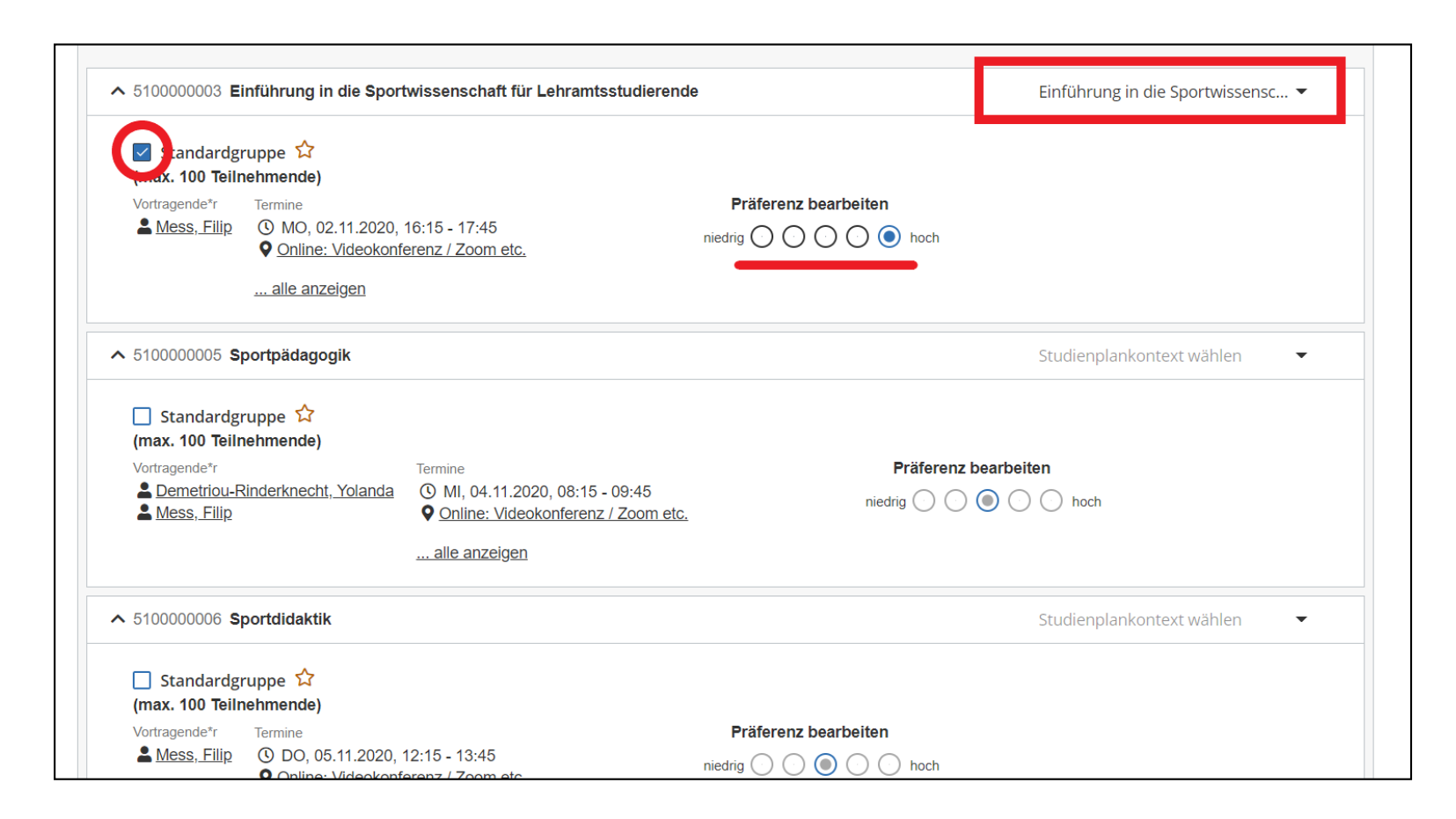

- Sobald Sie alle gewünschten Veranstaltungen ausgewählt haben, klicken Sie am unteren Seitenrand auf "Belegwunsch erfassen"
- Sie haben nun nochmal die Gelegenheit zur Überprüfung, bevor Ihre Belegwünsche endgültig erfasst werden

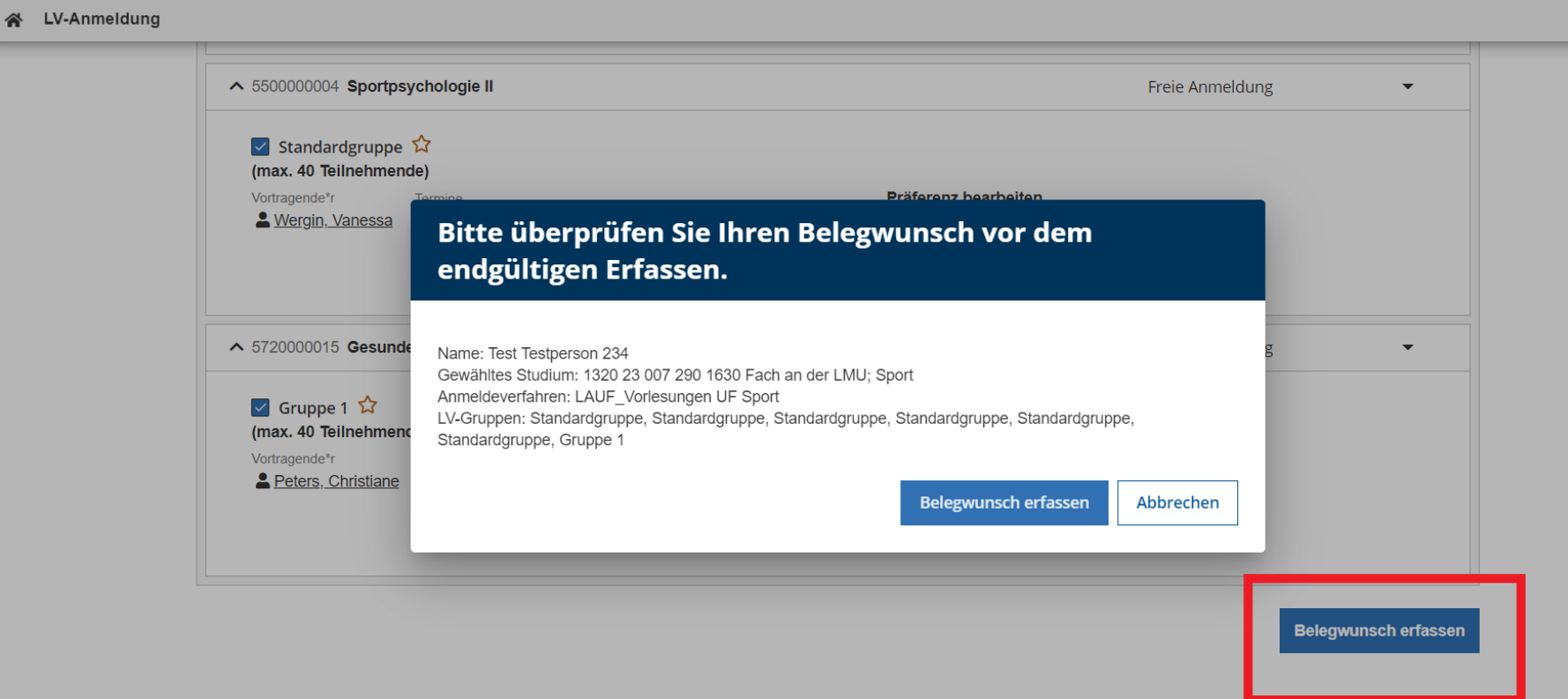

• Sie können nun von der Startseite über den Reiter "Lehrveranstaltungen" alle Ihre gewählten Lehrveranstaltungen einsehen, bearbeiten und sich ggf. abmelden

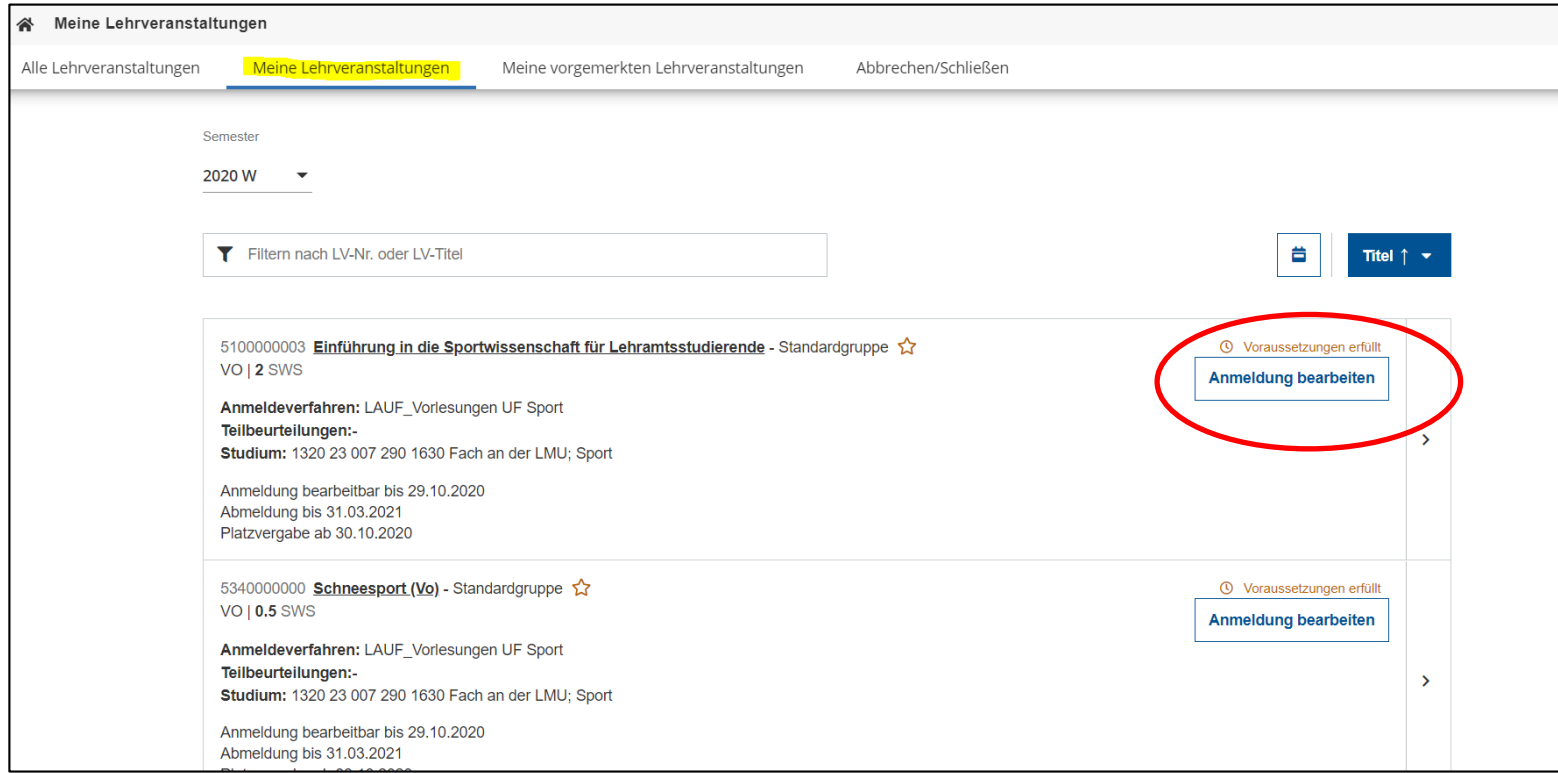

πп

• Die Lehrveranstaltungen, für die Sie sich in diesem Semester angemeldet haben, können Sie sich in Ihrem **persönlichen Terminkalender** anzeigen lassen:

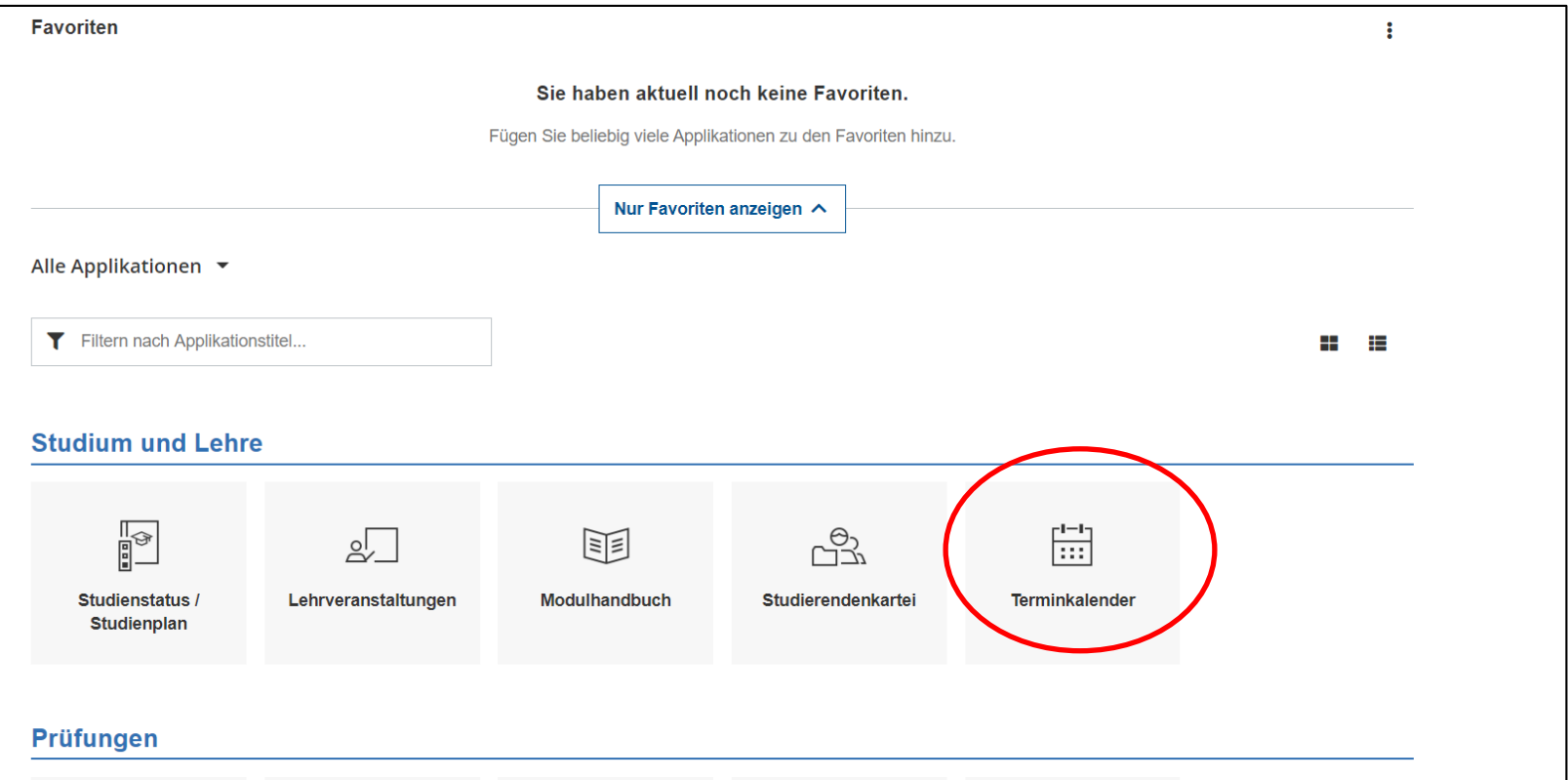

• Einen umfassenden Überblick zu allen Funktionen des TUMonline-Portals und viele weitere Tipps finden Sie unter folgendem Link:

<https://wiki.tum.de/display/docs/Studierende>